# **Learning About UNIX-GNU/Linux**

## 위한

## **Module 1: Introduction**

- [History](#page-0-0)
- [About "Open Source"](#page-1-0)
- [Philosophy of UNIX and GNU/Linux](#page-1-1)
- [The Command Line Interface](#page-2-0)
- [Logging Out](#page-3-0)
- [Command Syntax](#page-3-1)
- [Files and Directories](#page-3-2)
- [Creating Files Editors](#page-5-0)
- [Displaying File Contents](#page-5-1)
- [Appending to a File](#page-6-0)
- [Deleting Files With](#page-6-1)  $rm$
- [UNIX Command Feedback](#page-6-2)
- [Changing Your Password](#page-7-0)
- [Copying and Renaming Files with](#page-7-1)  $cp$  and  $mv$
- [Filename and Command Name Completion](#page-8-0)
- [Command History](#page-8-1)
- [Exercise 1](#page-9-0)
- [Exercise 2](#page-10-0)
- [Exercise 3](#page-10-1)

## <span id="page-0-0"></span>**History**

- UNIX was originally developed circa 1969 in AT&T Bell Labs. Key developers: Dennis Richie and Ken Thompson.
- Development was coupled to the invention of the C programming language, which allowed UNIX to be semiportable to different hardware. (11,000 lines of portable C and 1000 lines of machine dependent assembler in those early days)
- As discussed below, UNIX includes a *kernel* and a number of small components and utilities built to work with the kernel.
- Circa 1974 the source was made available to selected Universities, including the U of T and especially Berkeley. This led to different "flavors" of UNIX. The code remained property of AT&T and the Universities signed nondisclosure agreements.
- In about 1979 various commericial vendors began to adopt UNIX under license from AT&T. The number of flavors increased (System V, BSD, HP-UX, Solaris, IRIX, etc.).
- In 1984 Richard Stallman drove the beginnings of the *Open Source* movement with the foundation of *GNU*. (GNU stands for "Gnu is Not Unix."). Later this became the *Free Software Foundation*. They began introduce open source products to work under UNIX.
	- ❍ One of their first and biggest successes was developing a C compiler, gcc, that was superior to any commercially available ones.
- ❍ gcc probably still is the best C compiler in the world.
- ❍ Virtually all of the proprietary utilities, shells, etc. that are associated with UNIX have now been rewritten by *GNU* as Open Source.
- In 1991 21 year old Linus Torvalds wanted to buy a UNIX for his own computer but couldn't afford it. So he began writing a UNIX-like operating system called *Linux*. He made it Open Source.
	- ❍ With the *Linux* kernel and all of the GNU utilities available as Open Source, the *GNU/Linux* computing environment is at least as rich and powerful as the proprietary *UNIX* one.
		- Below we will occasionally refer to "UNIX/Linux," implying that UNIX and Linux are synonyms. From the standpoint of a user this is largely true. We should more properly refer to "UNIX-GNU/Linux" to give proper credit to GNU for their important role in the *Linux* computing environment.

 $\overline{\mathbf{a}}$ Top

## <span id="page-1-0"></span>**About "Open Source"**

- There are various "Open Source" licenses.
	- ❍ The best known is the "General Public License" (GPL) from GNU. It is available at <http://www.gnu.org/copyleft/gpl.html>
	- ❍ Under the terms of the GPL, any person may obtain and change the code covered under the license, but must make those changes available at no charge to the world.
	- ❍ The terms of the license means, for example, that a commercial vendor of GNU/Linux, such as Red Hat, must make their distribution available at no charge.
		- Such vendors, then, remain commercially viable by making it convenient to buy their boxed distribution instead of downloading it from the web.
- Proponents of proprietary software, notably Microsoft, have attacked the Open Source movement as being:
	- ❍ Anarchistic
	- ❍ Anti-capitalism
	- ❍ Un-American
		- This one did not particularly impress people outside of the United States.
	- ❍ No good
- Advocates of the Open Source model point out that it is:
	- ❍ Anarchistic
	- ❍ Anti-monopoly
	- ❍ The collective effort of thousands of programmers around the world instead of a small development team inside a company
	- ❍ Good
- A collection pro-Open Source viewpoints may be found at: [http://www.oreilly.com/catalog/opensources/book/toc.html.](http://www.oreilly.com/catalog/opensources/book/toc.html)

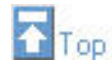

## <span id="page-1-1"></span>**Philosophy of UNIX and GNU/Linux**

- Multiuser not patched in later
	- ❍ Every user needs an account
	- ❍ Need to *log in*.
- Multitasking not patched in later.
- On top of the *kernel* are a number of small components.
	- ❍ Each component does one and only one thing.
		- ❍ Multiple components can be chained together.
- $\bullet$  Everything is a file.
- The user is always right: don't bug them with lots of "Do you really really mean it?" confirmations.

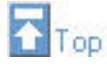

### <span id="page-2-0"></span>**The Command Line Interface**

- Windoze-like GUI's are exist, but we will not discuss them.
	- ❍ In the past year or so, both *Gnome* and *KDE* have become excellent desktops.
- The *shell* is the program that you interact with. It is between you and the UNIX/Linux *kernel*. It uses a *command line interface*. There are different shells, but we will use bash, which stands for "Bourne again shell."
	- ❍ One of the original shells was written by Steve Bourne of AT&T Bell Labs. It was named sh
- The shell maintains an idea of your *present working directory*. This distinguishes it from Windoze-like interfaces.
- *Everything* is customisable.
- The default *bash* prompt is:

**[you@faraday pwd]\$** \_

where **you** is your login name, **faraday** is the name of the computer, and **pwd** is name of your present working directory: we will discuss directory names further in Module 2. When you first log in, your present working directory is called your *home* directory, and typically has the same name as your login.

- ❍ Throughout these documents, the underscore \_ represents the cursor, waiting for you to type something.
- You enter a command by typing its name and pressing *Enter*. In the early days the input/output device was a teletype and many of the geeks were not good typists, so command names are often very short.
- Getting the date and time looks like:

**[you@faraday pwd]\$** date Thu Apr 25 13:50:51 EDT 2002 **[you@faraday pwd]\$** \_

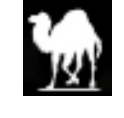

Note in the above example that the shell prompt is shown after the command has executed, so you may enter another command.

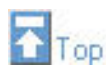

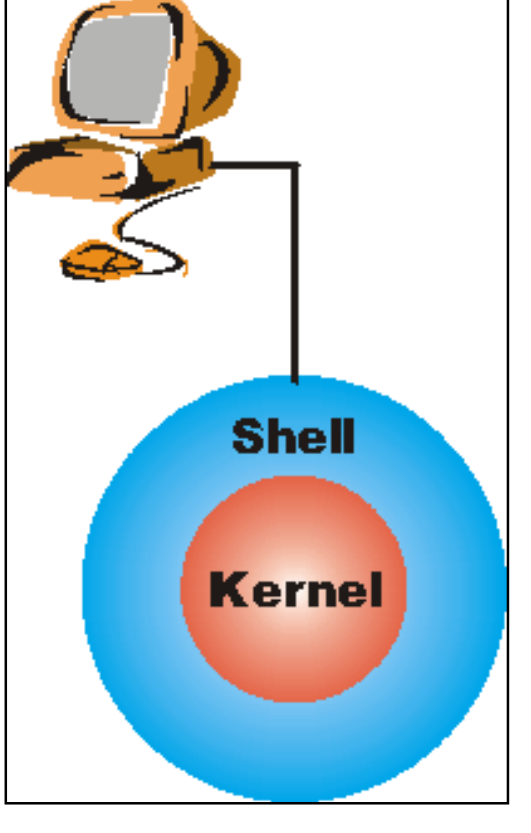

## <span id="page-3-0"></span>**Logging Out**

• To log out, you just need to exit the shell. Type:

```
[you@faraday pwd]$ exit
```
- Alternatively, you can give the shell an "end of file" command, which tells it that the input is over. On a keyboard you send an end of file by simultaneously holding down the **Ctrl** key and the letter **d**. In documentation, the following forms are commonly used to indicate this sequence:
	- ❍ **Ctrl+D**: note that despite the notation it is a lower-case **d**.
	- ❍ **^d**
	- ❍ **C-d**

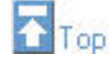

## <span id="page-3-1"></span>**Command Syntax**

- Most commands take **arguments**
	- ❍ Some commands require them
	- ❍ For example, echo simply displays its arguments:

```
[you@faraday pwd]$ echo
[you@faraday pwd]$ echo hi there
hi there
[you@faraday pwd]$ _
```
• UNIX/Linux is case-sensitive, including commands:

```
[you@faraday pwd]$ echo whisper
whisper
[you@faraday pwd]$ ECHO SHOUT
bash: ECHO: command not found
[you@faraday pwd]$ _
```
• Many commands have **options**, which begin with a hyphen **-** or double hypens **-**-. Options are given immediately after the name of the command and before any arguments. For example, echo has an option -n which means do not output the trailing newline.

```
[you@faraday pwd]$ echo -n hi there
hi there[you@faraday pwd]$ _
```
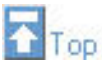

## **Files and Directories**

- Data can be stored in a file.
- There are directories where the files can be stored.
- Filename extensions such as the .txt in a file named somefile.txt are not enforced by UNIX/Linux. Some applications, written by Windoze wienies instead of UNIX geeks, require them however.
- Each file and directory has a **name**
	- ❍ A label used to refer to a particular file or directory
	- ❍ Permitted characters include letters, digits, hyphens (-), underscores (\_), and periods (.)
		- For reasons to be explained later, the asterisk **\***, although legal, should be avoided in filenames.
		- Support for spaces in filenames and directory names is limited and in general should be avoided. This is probably the *only* feature where Windoze is superior to UNIX/Linux.
	- ❍ Case-sensitive NewsCrew.mov is different from NewScrew.mov
- Two commands can show you the names of the files and directories. The lc command sorts directories and files. For example, from my home directory the output is:

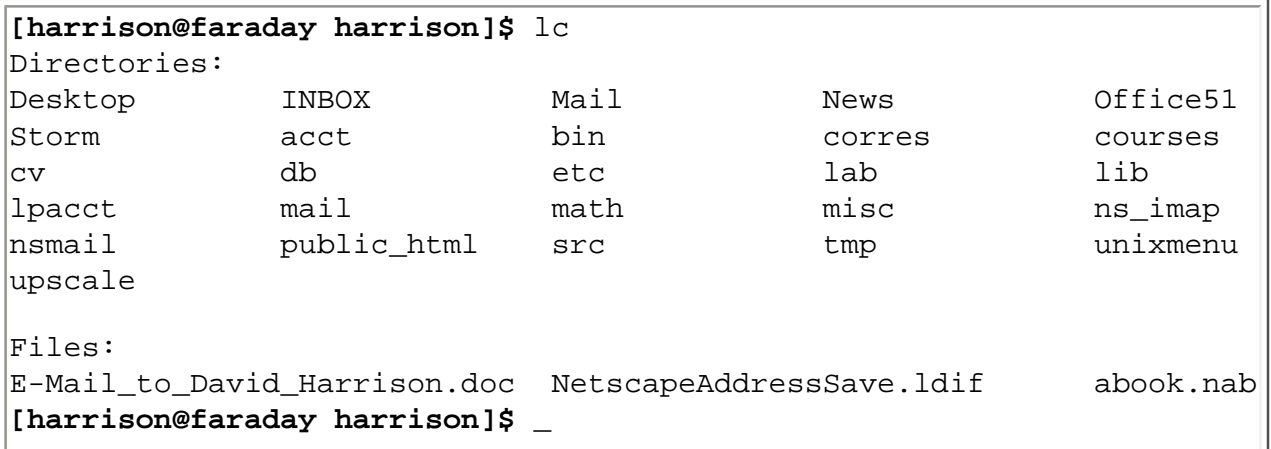

The  $ls$  command mixes them all up:

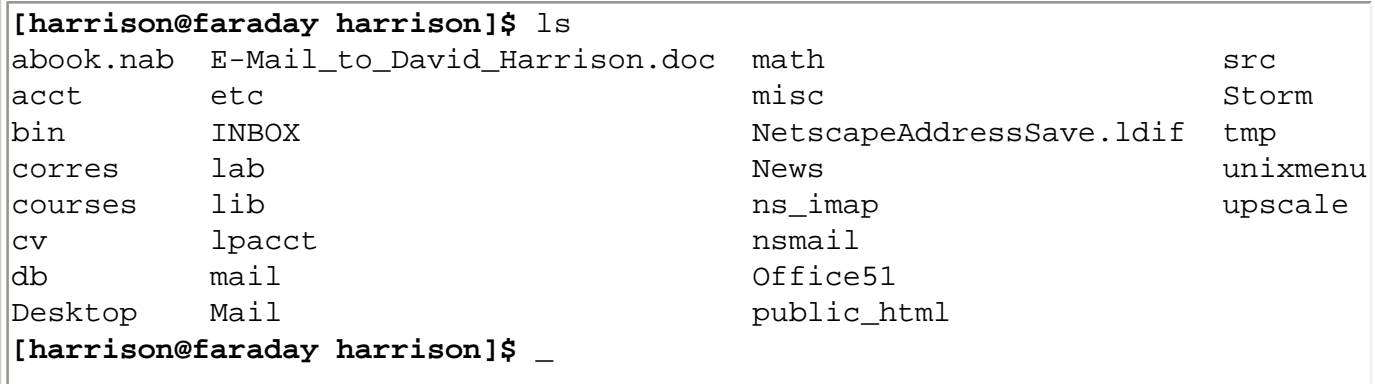

❍ Depending on how your account has been set up, the output from the ls command may include colors to indicate the type of file.

 $\circ$  You may wish to know that  $1c$  is not standard with UNIX/Linux, but many many people, including me, carry it around with them to whatever machine they are working on.

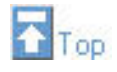

## <span id="page-5-0"></span>**Creating Files - Editors**

- Typically to create a new file one uses an editor. The choices include:
	- ❍ **pico**: a very simple editor. To use you will need to remember that we are using a notation that **^X**, for example, means to simultaneously hold down the **Ctrl** key while pressing the letter **x** This notation is used by the editor to remind you of how to use it.
	- ❍ **vi**: a very powerful editor with a very steep learning curve. This is my editor of choice.
	- ❍ **emacs**: a very very powerful editor with a steep learning curve. If I were starting over this is the editor I would use. For simple use, it is easier to learn than vi.
- We shall create a file named shopping list, and instead of using an editor shall use the cat command. In the exercises you may choose to instead use this as an opportunity to learn an editor.

```
[you@faraday pwd]$ cat > shopping_list
ham
spam
kolbassa
^d
[you@faraday pwd]$ _
```
You may wish to know that the command cat is short for *concatenate*, which means to link together.

- ❍ One of the more complex pieces of software in UNIX/Linux is a *device driver*. An old joke is that a true guru can write a device driver with cat.
- Note the greater-than sign  $(>)$  this is necessary to create the file
- The text typed is written to a file with the specified name
- Press Ctrl +D after a line-break to denote the end of the file
	- $\circ$  The next shell prompt is displayed
- Is or 1c demonstrates the existence of the new file

## $F_{\text{Top}}$

## <span id="page-5-1"></span>**Displaying File Contents**

- In UNIX/Linux there are many ways to do almost every task. Similarly, there are many ways to display the contents of a file.
- The cat command will display the contents of a file whose name is given as an argument:

```
[you@faraday pwd]$ cat shopping_list
ham
spam
kolbassa
[you@faraday pwd]$ _
```
• Since filename extensions do not necessarily indicate the type of contents that are in a file, using cat on, say, a binary file can give ghastly results. The file command looks inside its argument to figure out what kind of contents are in it:

```
[you@faraday pwd]$ file shopping_list
shopping_list: ASCII text
[you@faraday pwd]$ _
```
• If the file were very long using cat would cause the contents to scroll off the top of your screen, only showing you the last 24 lines or so. Two standard "pagers" that show only a screenful at a time are named more and less; we shall discuss these and how to learn about them later.

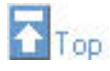

## <span id="page-6-0"></span>**Appending to a File**

• From the shell, double greater-than symbols  $(\gg)$  append to a file:

```
[you@faraday pwd]$ cat >> shopping_list
broccoli
beer
^d
[you@faraday pwd]$ cat shopping_list
ham
spam
kolbassa
broccoli
beer
[you@faraday pwd]$ _
```
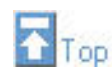

## <span id="page-6-1"></span>**Deleting Files With rm**

- To delete a file, use the rm ('remove') command
- Simply pass the name of the file to be deleted as an argument:

```
[you@faraday pwd]$ rm shopping_list
[you@faraday pwd]$ _
```
- The file and its contents are removed
	- ❍ There is no recycle bin
	- ❍ There is no 'unrm' command

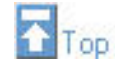

## <span id="page-6-2"></span>**UNIX Command Feedback**

• Typically, successful commands do not give any output

- Messages are displayed in the case of errors
- The rm is typical
	- ❍ If it manages to delete the specified file, it does so silently
	- ❍ There is no 'File shopping list has been removed' message
	- ❍ But if the command fails for whatever reason, a message is displayed
- The silence can be be off-putting for beginners
- It is standard behavior, and doesn't take long to get used to

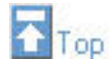

### <span id="page-7-0"></span>**Changing Your Password**

- A good password in one that:
	- ❍ You will never ever forget.
	- ❍ Your best friend will not be able to guess.
	- ❍ Contains at least one character that is not a letter of the alphabet.
- Some sites have *password aging* so that you must change your password periodically.
- The password command is passwd

```
[you@faraday pwd]$ passwd _
```
❍ After you press Enter you are prompted for your current password:

```
[you@faraday pwd]$ passwd
Changing password for you
(current) UNIX password: _
```
- This is a desirable security precaution.
- Anything you type will not be shown on the screen.
- ❍ After successfully giving your current password you will be prompted for the new one:

**[you@faraday pwd]\$** passwd Changing password for you (current) UNIX password: New UNIX password: \_

- Whatever you type will not be shown.
- After enterring the new password, you will be prompted to enter it again.
	- This is in case you mis-typed your new password the first time.

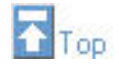

#### <span id="page-7-1"></span>**Copying and Renaming Files with cp and mv**

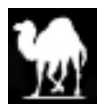

• To copy the contents of a file into another file, use the cp command:

```
[you@faraday pwd]$ cp CV.pdf old-CV.pdf
[you@faraday pwd]$ _
```
● To rename a file use the mv ('move') command:

```
[you@faraday pwd]$ mv committee minutes.txt
[you@faraday pwd]$ _
```
• For both commands, the existing name is specified as the first argument and the new name as the second  $\circ$  If a file with the new name already exists, it is overwritten

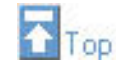

### <span id="page-8-0"></span>**Filename and Command Name Completion**

- The shell can making typing filenames and command names easier
- Once an unambiguous prefix has been typed, pressing Tab will automatically 'type' the rest
- For example, after typing this:

**[you@faraday pwd]\$** rm sho\_

Pressing Tab may turn it into this:

**[you@faraday pwd]\$** rm shopping\_list\_

• This also works with command names. Typing:

**[you@faraday pwd]\$** ec\_

and pressing Tab turns it into:

**[you@faraday pwd]\$** echo\_

❍ Pressing the Tab ley twice in succession will give you a list of all the completions of the filename or command name.

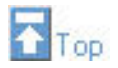

#### <span id="page-8-1"></span>**Command History**

- Often it is desired to repeat a previously-executed command
- The shell keeps a **command history** for this purpose
	- ❍ Use the Up and Down arrow keys to scroll through the list of previous commands
	- ❍ Press Enter to execute the displayed command
- Commands can also be edited before being run
	- ❍ Particularly useful for fixing a typo in the previous command
	- ❍ The Left and Right arrow keys navigate across a command
	- $\circ$  Extra characters can be typed at any point
	- ❍ Backspace deletes characters to the left of the cursor
- ❍ Del and Ctrl+D delete the character under the cursor
	- **If your cursor is a vertical line instead of a block, Del and Ctrl+D delete the character to its** right.
- ❍ Take care not to log out by holding down Ctrl+D too long

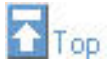

#### <span id="page-9-0"></span>**Exercise 1**

- Log in
- Use the  $lc$  or  $ls$  command to see if you have any files
- Log out
- Log in again
- Create a new file by doing one or more of the following:
	- ❍ Create a file with cat:

```
[you@faraday pwd]$ cat > hello.txt
Hello world!
This is a text file.
^d
[you@faraday pwd]$ _
```
Press Enter at the end of the last line, then  $Ctrl+D (^d d)$  to denote the end of the file. ❍ Create a file with pico:

```
[you@faraday pwd]$ pico hello.txt
```
Use the editor to create the text:

```
Hello world!
This is a text file.
```
■ Note there is no greater-than sign (>) in the command.

 $\circ$  Get hold of a reference on the editor vi. Then:

**[you@faraday pwd]\$** vi hello.txt

Use the editor to create the text:

Hello world! This is a text file.

 $\circ$  Get hold of a reference on the editor emacs. Then:

**[you@faraday pwd]\$** emacs hello.txt

Use the editor to create the text:

```
Hello world!
This is a text file.
```
- Use ls or lc to see that the file exists.
- Display the contents of the file.

• Display the file again, but use the cursor keys to execute the same command again without having to retype it.

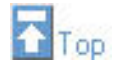

#### <span id="page-10-0"></span>**Exercise 2**

- Create a second file. Call it secret-of-the-universe, and put in it whatever content you deem appropriate.
- Check that the contents of the file is ASCII text using the file command.
- Display the contents of this file. Minimise the typing needed to do this:
	- $\circ$  Scroll back through the command history to the command you used to create the file.
	- ❍ Change that command to display secret-of-the-universe instead of creating it.

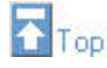

#### <span id="page-10-1"></span>**Exercise 3**

- Copy secret-of-the-universe to a new file called answer.txt. Use Tab to avoid typing the existing file's name in full.
- Now copy hello.txt to answer.txt. What's happened now?
- Delete the original file, hello.txt.
- Rename answer.txt to message.
- Try asking rm to delete a file called missing. What happens?
- Try copying secret-of-the-universe again, but don't specify a filename to which to copy. What happens now?

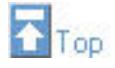

The material in this page that is not from [http://www.linuxtraining.co.uk/download/new\\_linux\\_course\\_modules.pdf](http://www.linuxtraining.co.uk/download/new_linux_course_modules.pdf) is Copyright © 2002 David M. Harrison.

This copyrighted material may be distributed only subject to the terms and conditions set forth in the Open Content License, v1.0 or later (the latest version is presently available at <http://opencontent.org/opl.shtml>). This is \$Revision: 1.11 \$, \$Date: 2002/06/20 20:17:25 \$ (year/month/day UTC).

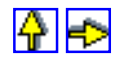